|                                                              | 1/10、図書館のホームページ<br>カリニューアル!!                                                                                                    |                          |
|--------------------------------------------------------------|----------------------------------------------------------------------------------------------------|--------------------------|
| もっと便利に使いやすく<br>なりました!!                                       |                                                                                                    |                          |
| 第二字都宮市立図書館<br>UTSUNOMIYA CITY LIBRARY                        | 色合い 標準 音 <mark>真 黒</mark> 文字サイズ 標準 拡大 Select Language<br>接雲文字列を入力してください<br>模式                                                                           |                          |
| Ŧ<br>利用案内                                                    | W:<br>오<br>施設套内<br>本や資料をさがす こどもとこどもの本<br>地域資料<br>よくある質問                                                                                                 |                          |
| 中央図書館<br>休館                                                  | 本日 月 日 ( ) の開館状況 (クリックすると、各館の森内広飞いただけます)<br>上河内図書館<br>河内図書館<br>東図書館<br>南図書館<br>$09:30 - 19:00$<br>$09:30 - 19:00$<br>$09:30 - 19:00$<br>$09:30 - 19:00$ |                          |
| 詳細検索・予約<br>利用状況<br>マイベージ                                     | 緊急情報<br>広告<br>2019年1月12日 17時42分<br>パスワードは初期化されています<br>NOKUMIYA MES STORE<br>紀伊國屋書店                                                                      | 第224号 (特別号)<br>平成31年2月1日 |
| 開館日・イベント<br>mill<br>カレンダー                                    | ・広告募集について<br>かんたん蔵書検索<br>キーワードを入力してください<br>検査                                                                                                    | 宇都宮市立                    |
| デジタル<br>アーカイブ                                                | 図書館の活動<br>学游会历文学 徐振<br>クイックメニュー<br>ついて                                                                                                    | 中央図書館<br>東図書館            |
| VA YA アングアダルト<br>□ 学校関係者                                     | > 回書館広告事業<br>> 図書館ポランティア<br>■■ 利用カードを作る<br>☆ センター図書室<br>><br>$\,>\,$<br>亮集                                                                              | 南図書館<br>上河内図書館           |
|                                                              | - 雪勝のお願い<br>□ 本を借りるとき<br>昌 開覧席<br>$\rightarrow$<br>><br>>イベント情報<br>>過去のイベント                                                                             | 河内図書館                    |
| サービス一覧<br>> 障がい寄サービス<br>> 多文化サービス                            | (5) 本を返すとき<br>△ 館報としょかん<br>$\rightarrow$<br>$\,>\,$<br>宇都宮市立南図書館<br>お知らせ<br>イベント情報<br>UNIONS RD TV MISSAN LIBRARY                                       | 読めば                      |
| - 団体賃出<br>> 宅配サービス<br>> 電話自動応答システム<br>> WEBサービスのご乗内<br>,出前精座 | (阿内) 河内図書館 外壁補修工事中のお知らせ<br>(2019年1月15日掲載) new<br>宇都宮市<br>Utsunomiya City<br>(「東」) 東岡書館で臨時戦員を募集します<br>(2019年1月10日掲載) new                                 | 愉快だ<br>宇都宮               |
| - 統書道帳<br>> 声の回書<br>> 点訳図書                                   | ● (共通) 旧利用カードの切り替えをお願いします<br>視聴覚<br>(2019年1月8日掲載)<br>ライブラリー<br>(共通)図書館がもっと便利になりました<br>(2019年1日8日提醒)                                                     | UTSUNOMIYA               |

↑ ホームページのトップ画面のイメージです

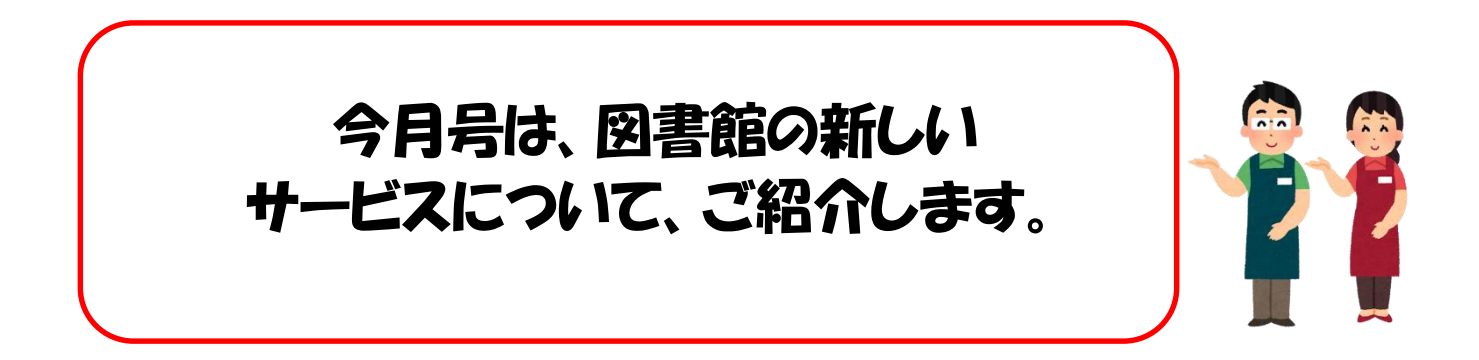

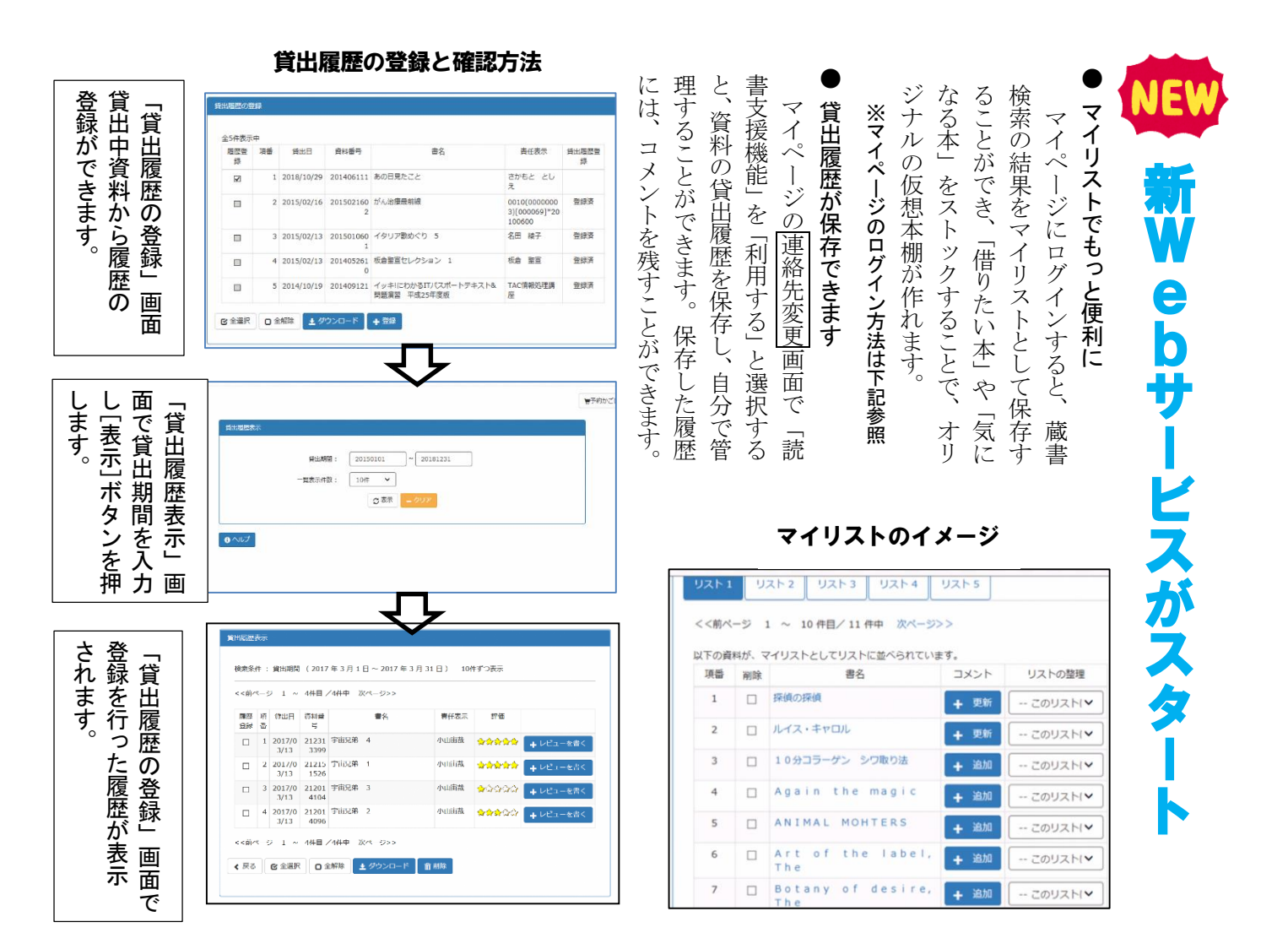

## Webサービスをご利用の際は、「マイページ」からログインしてください。 <ログインが必要なサービス>

パスワード・メールアドレス・連絡方法の登録・変更,資料の予約,利用状況の確認 貸出期間の延長,貸出履歴の保存,マイリストの登録,新着本メール設定

ログインには、図書館の利用カード番号(ハイフンを除く数字10 桁)とパスワードが必要です。

## マイページのログイン方法

- 1. 図書館ホームページを開き、 マイページを押す。https://www.lib-utsunomiya.jp
- 2. 画面右上の利用者番号欄に利用カードの番号(ハイフンを除く10桁)を、パスワード欄に パスワードを入力しログインを押す。

## パスワードについて

初期のパスワードは以下のように設定されています。

西暦の生年月日(8桁)│ 例: 1981 年 7 月 15 日⇒ 1 9 8 1 0 7 1 5 ※これまでWEBサービスをご利用の方のパスワードは、西暦の生年月日に初期化されています。

・パスワードは、図書館内の利用者用端末機でも共通です。

・セキュリティの観点から、初期パスワードは変更していただくことをおすすめします。パスワードの 変更は「マイページ」内の「連絡先変更」で行うことができます。

各 今までは ● ら ど た ド W<br>e<br>b 利 を 利 ので ロ グ 除 サ 用 も 用 種 図書館で仮パスワード発行 ー 状 イ く) 者 サ ホ ビ況 カ ン で ↓ ー ー ー スの 確 サ ビ ご自身が仮パスワードでログインし が き ムペー お ー<br>バ<br>( 利 認 、 予 持 る ス 本パスワードを登録 P 用 よ ち を ー う ジ や も で の 方 で これからはき 約 、 貸 に 始 っ と な 利 ま で ま ビ す 。り 用 あ る 気 者 出 ま れ 旧 軽 西暦の生年月日 (8桁) でログイ し 端 ば、ど 利 ス の 延 に た 。末 用 ※パスワード変更はご自身でお願いします。 長 機 カ が な か な ー パワ ● 域 ま 検 ムペー 域 「小川家文書」という デ 資 資 宇 し 索 図 宇都宮市立図書館 ジ 料 都 た。 料 書 貴重な資料や、古い時代 **デジタルアーカイブ** し タ を 宮 ジで 館 や の一部 の絵葉書を見ることが ル 見 市 ー す で ア できます! る 公 所  $\alpha$ の 歴 く ー 開 こを 蔵 見 カ ア と す 、デ 史 や し イ が る が す て ブ ジタ 2019年01月10日<br>2019年01月10日 デジタルアーカイブを公開しました<br>ビ利用にあたって サ で わ い る い 画 が ッき ー か も ル<br>化 ま ビスが 面 貴 る っ と プす 。貴 重 に し 重 変 書 見 て 、<br>よ な わ や や  $\overline{a}$ ホ す 地 り り ー 地 く 旧利用カード 手続きには、次のものをお持ち 室 ・ 図 図 方 旧 ※切り替えが必要です い し 新 新 旧 書 は 利 ください。 シ ス テ ま 室・田 カ 用 利 ・旧利用カード 各 す 。書 ー カ 用 図書館・視聴覚ライブラリー ・本人確認ができるもの 館 図 ドへの切 ー 闾 カ 貸 出券 ム で ブ 書 原コミュニテ ド ー (免許証、保険証、学生証、公的 館、各 ラ が ド は 、 番 証明書など) 使 ン チ を え り P お 生 替 ま で 、 手 号 持 涯 え せ 学 が ん。 が ち ィ 続 プ 習 P で お の き ラ 済 センタ 方 を ザ 始 で へお 図 な ま 願 書 ー る い うつのみや うつのみや 図書·視聴覚資料 図書·視聴覚資料 利用力-広域利用  $\overline{r}$ 1999 - Rose Germanica Christianist 利用カード

広域利用カード (宇都宮市に隣接する市町村にお住まいの方) (宇都宮市にお住まいの方または 宇都宮市に通勤・通学している方)

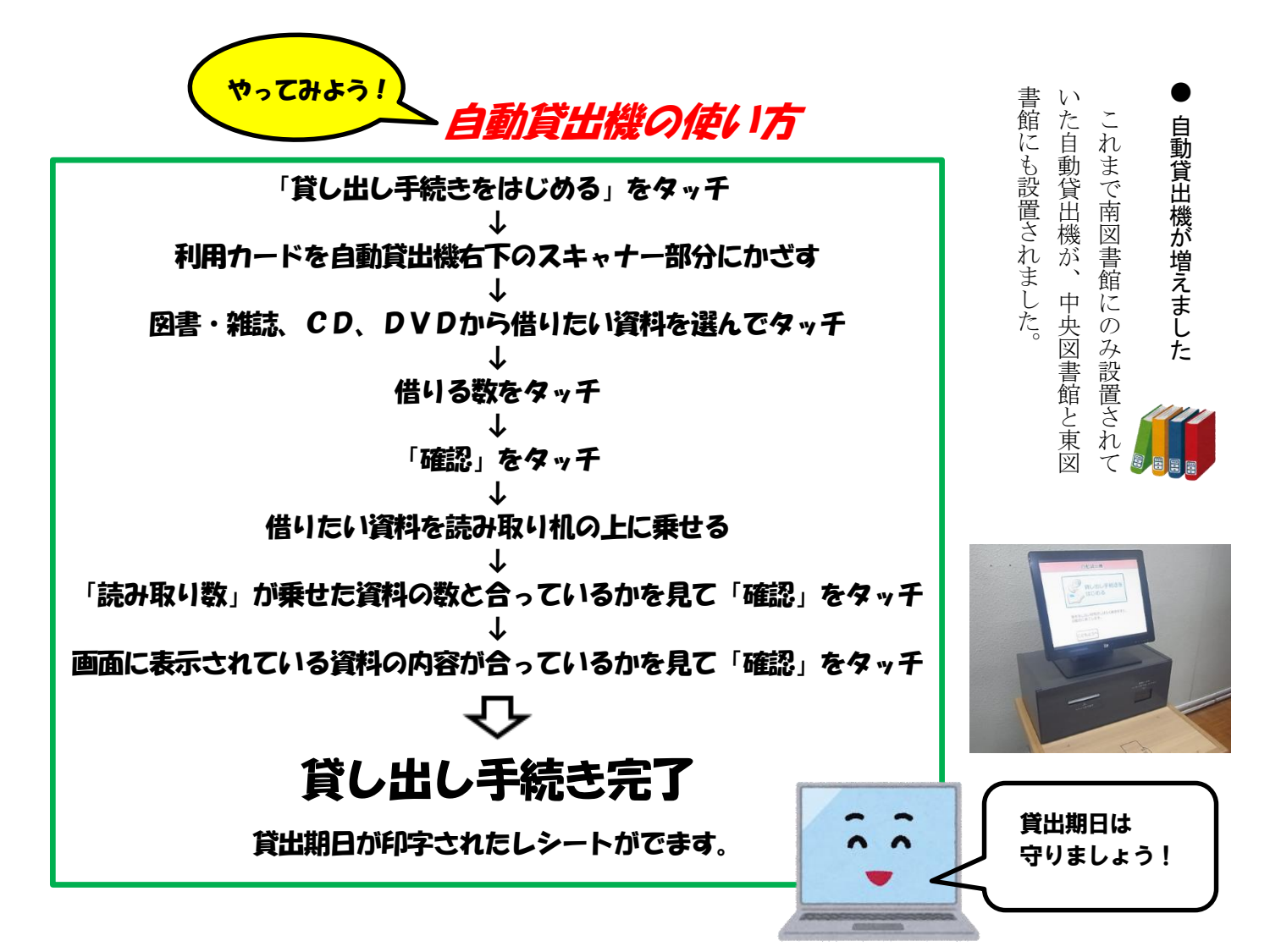

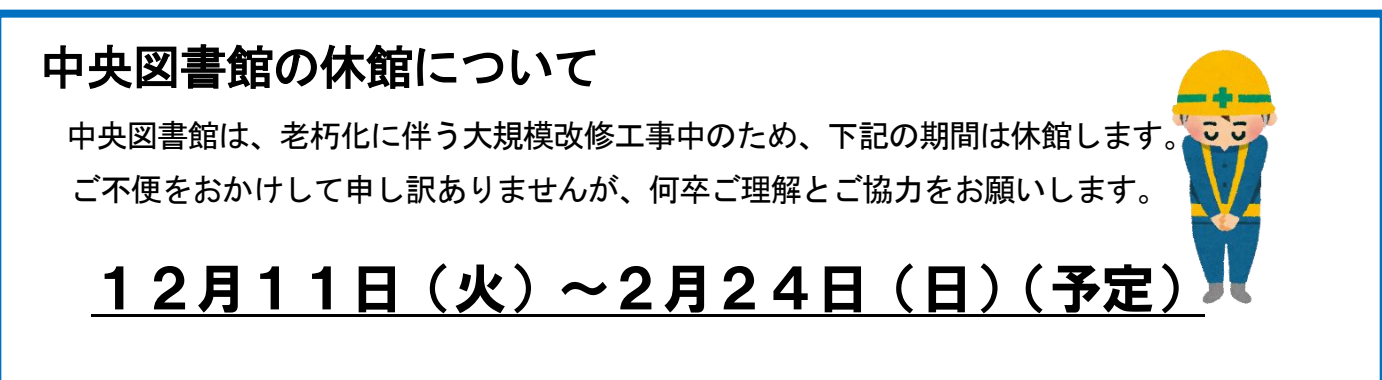

なお、中央図書館の休館に伴い、東図書館は 2 月 22 日(金)まで、金曜日及び 2 月 19 日(火) が休館となります。

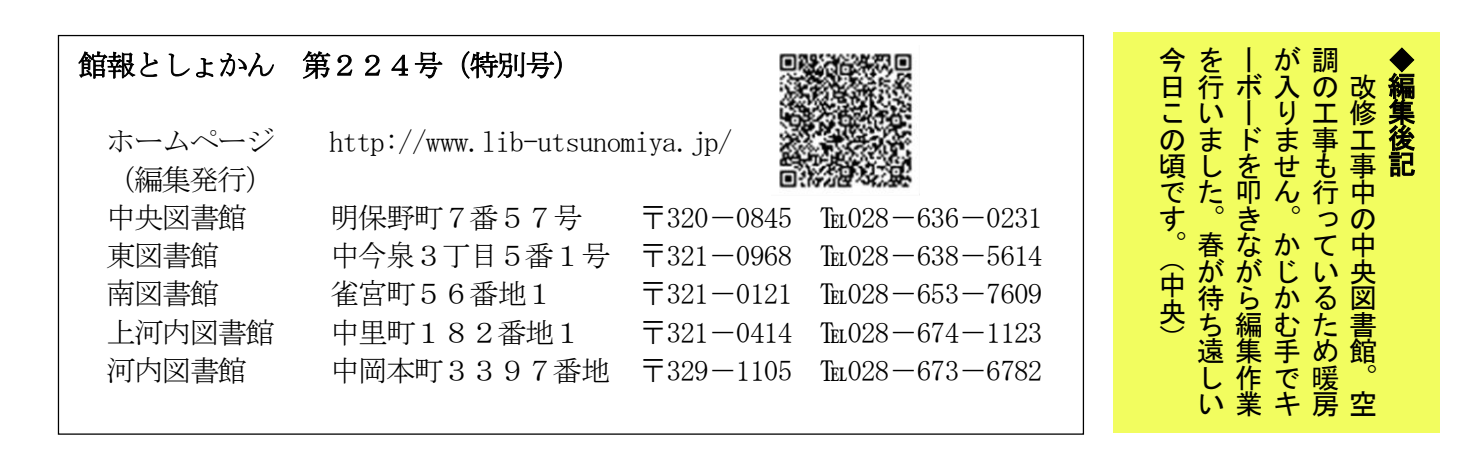